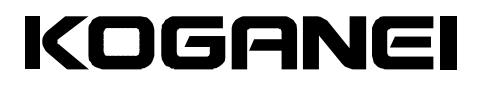

# ハイパーイオナイザー サポートソフト

# 取 扱 説 明 書 (Ver. 1.0)

# 目 次

## 1.ソフト概要

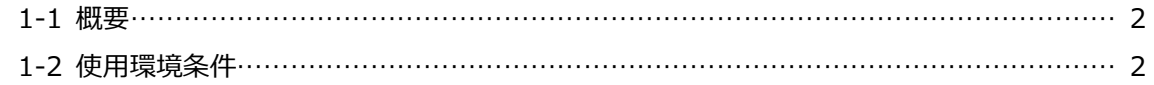

#### 2.使用前の準備

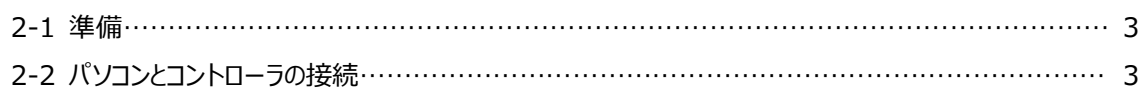

## 3.サポートソフト基本操作

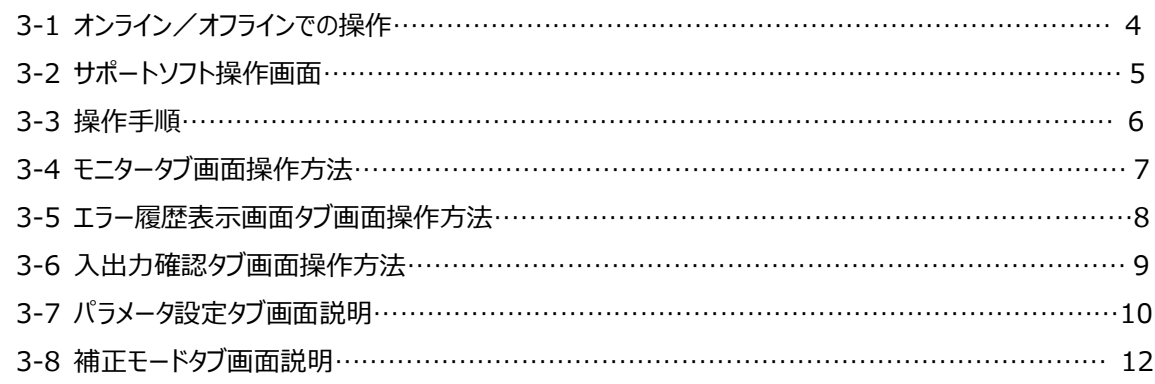

## 4.補正モード操作説明

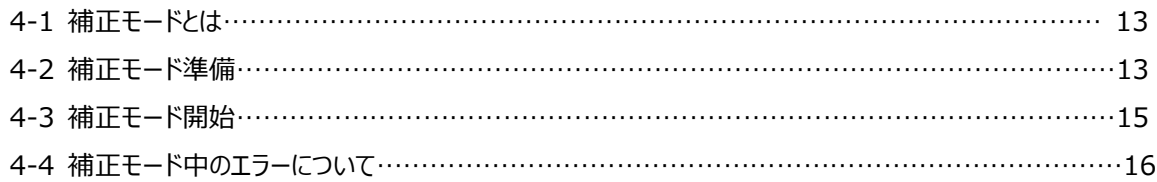

## 5.付録

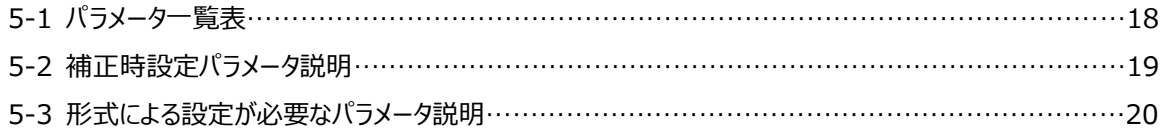

※イオナイザーの詳細につきましては、各ハイパーイオナイザー取扱説明書 (X904284) をご参照ください。

## 1. ソフト概要

#### 1-1 概要

本ソフトはハイパーイオナイザーと通信を行ない、各パラメータ設定・帯電状態表示を行ないます。

■ データの設定

ワーク移動速度、イオナイザー設置距離等のパラメータデータを入力、編集し、ファイルの保存を行ないます。

■ 補正

除電対象ワークに合わせて最適な除電が行なえるように補正を行ないます。

■ 表示

センサから取得した帯電状態表示や、現在のI/O入力、エラー表示を行ないます。

- 1-2 使用環境条件
	- 対象イオナイザー

**DTY-BX01-□-□-□、DTY-BX01-□-N**

■ 作動環境

・基本ソフトウェア

Windows XP(SP3), Windows Vista, Windows 7, Windows 8

・コンピュータシステム

□コンピュータ本体:

[Windows XP]

1 GHz 以上の Pentium または同等のCPUを搭載したパーソナルコンピュータ

[Windows Vista, Windows 7, Windows 8]

Microsoft社が推奨するプロセッサを搭載したパーソナルコンピュータ

□メモリ:

[Windows XP]

使用可能メモリ512MB以上

[Windows Vista, Windows 7, Windows 8]

Microsoft社が推奨するメモリ容量

□ハードディスクの空容量:500MB以上

□ディスプレイ:解像度900×600以上 (1024×768以上推奨)

□シリアルポート: RS-232Cシリアルポート使用可能のこと

□その他: 「.NET Framework 4.0」がインストールされていること

「Windows Installer 3.1 以降」がインストールされていること

「Internet Explorer 5.01 以降」がインストールされていること

# 2. 使用前の準備

## 2-1 準備

・本ソフトは、インストールなしで起動することができます。

・.NET Frameworkがインストールされていない場合は、弊社HPから「dotNetFx40\_Full\_x86\_x64.exe」をダウ ンロードしてインストールしてください。

# 2-2 パソコンとコントローラの接続

・パソコン (RS-232Cシリアルポート) と、ハイパーイオナイザーの通信ケーブル接続コネクタに、PC通信ケーブル (DTY-ZTC-BX)を接続してください。

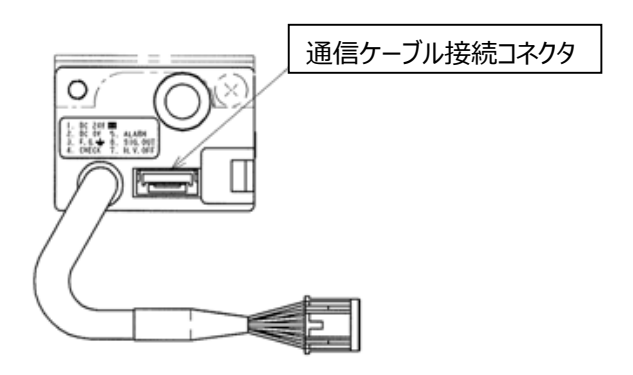

## 3. サポートソフト基本操作

#### 3-1 オンライン/オフラインでの操作

本サポートソフトは、オンラインでの使用を基本としておりますが、オフラインでも一部の機能が使用可能です。 なお、サポートソフト起動時はオフライン状態です。

■オンライン (サポートソフトとイオナイザーが通信状態) の場合

接続/切断ボタンにて、イオナイザーと接続を開始すると、自動的にイオナイザータイプを取得します。

以降、イオナイザータイプに合わせた操作が可能になります。

オンラインで使用中にイオナイザーとの通信ができなくなると、メッセージが表示され、オフライン状態になります。 オンライン状態で、接続開始時に通信エラーが発生する場合は、イオナイザーの電源周りおよびコネクタを点検し てください。

オンライン時の操作可能タブは下表の通りになります。操作不可タブを押しても切り替わりません。

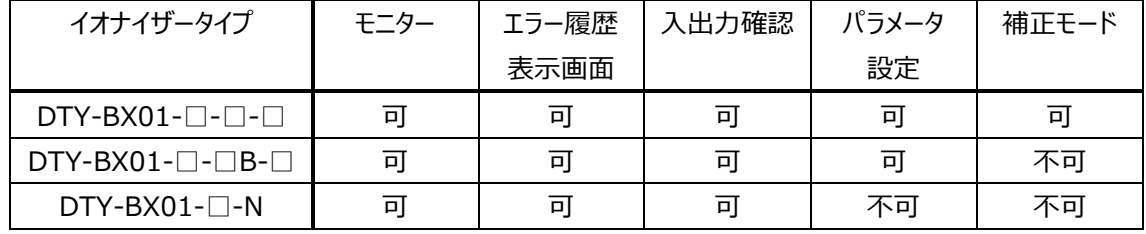

■オフライン(サポートソフトとコントローラが非通信状態)の場合

パラメータデータの設定の (開く/保存含む) 操作が可能です。

手動にてイオナイザータイプを選択し、パラメータ設定を行なってください。

オフライン時の操作可能タブは下表の通りになります。操作不可タブを押しても切り替わりません。

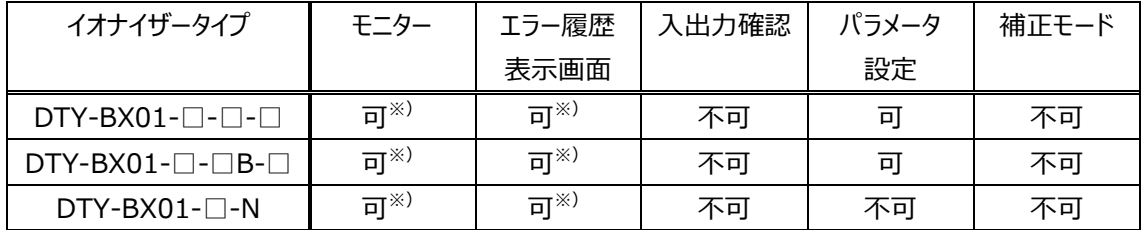

※)オンライン時に取得した情報を、オフライン時に見ることができます。オフライン時にデータを受信することは できません。

## 3-2 サポートソフト操作画面

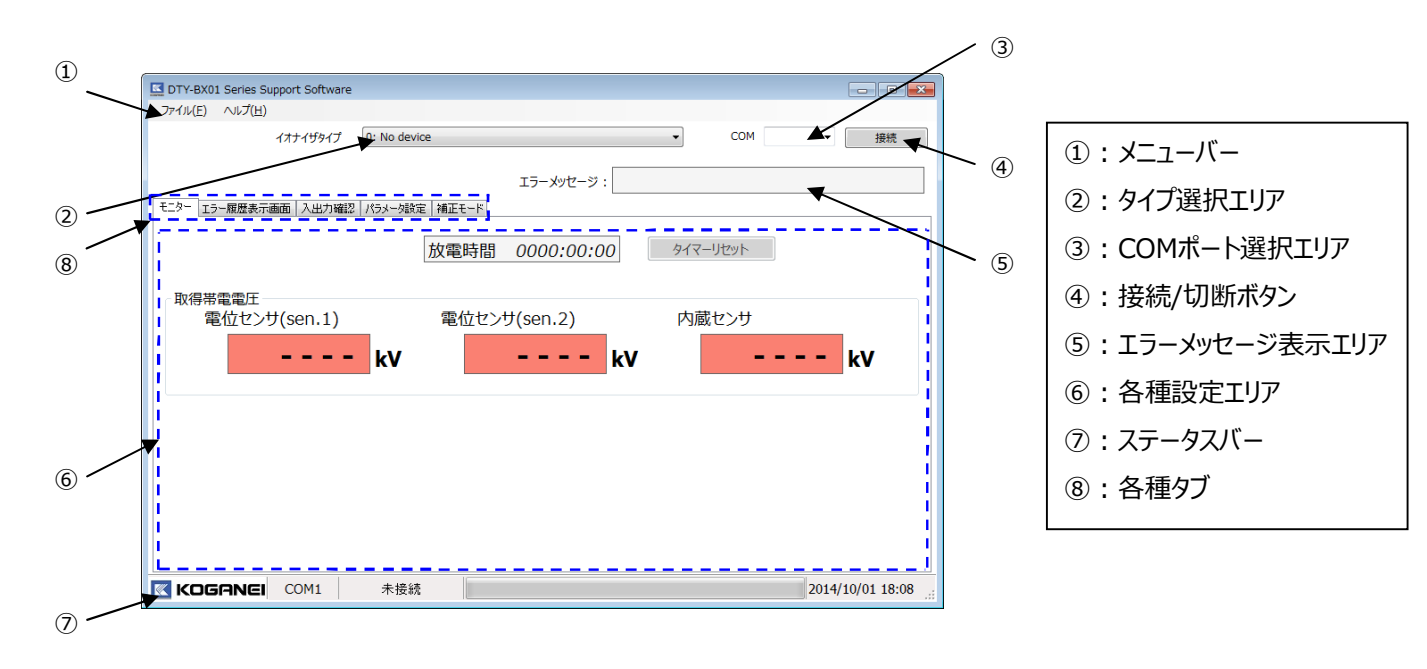

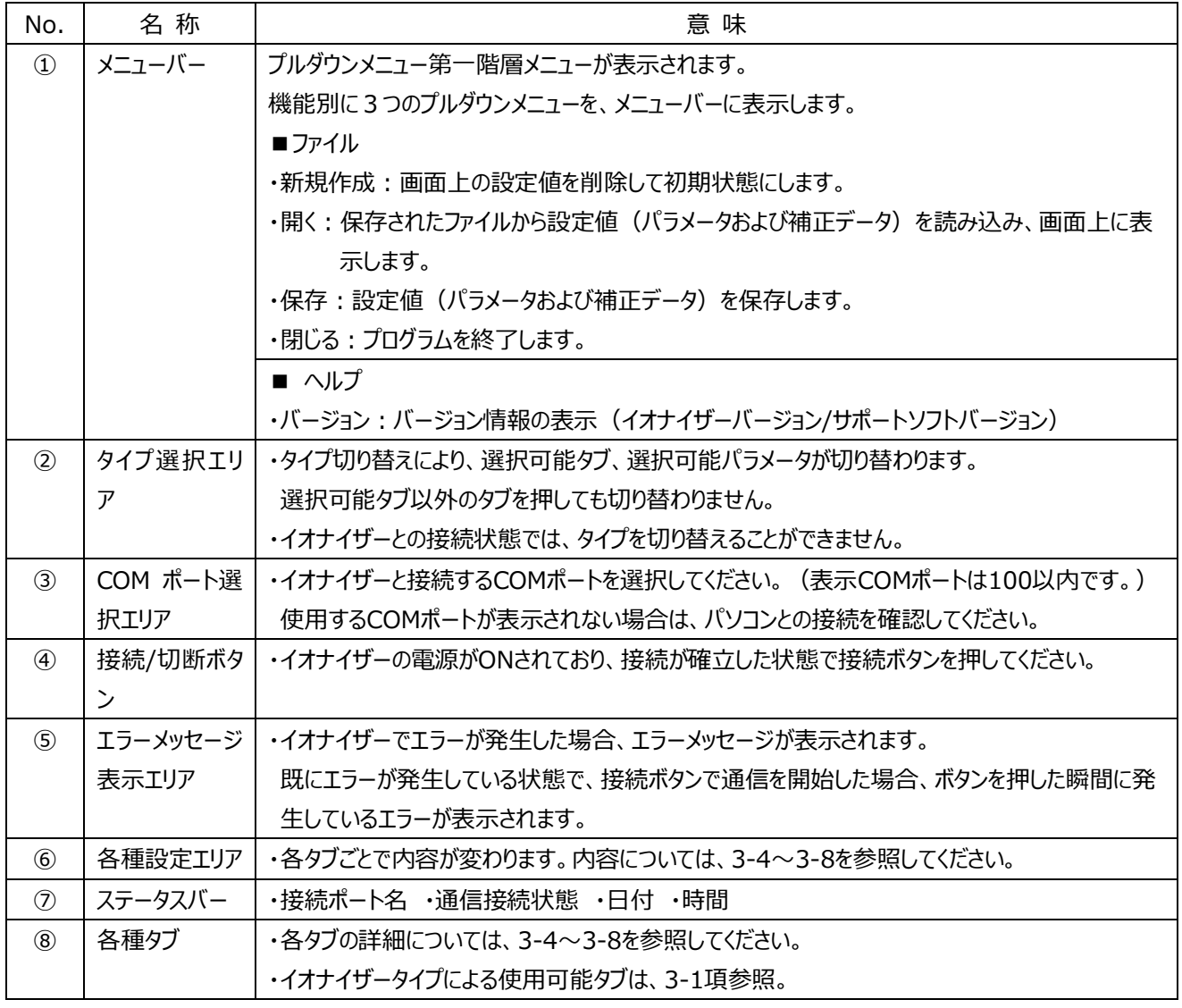

3-3 操作手順

操作手順について説明します。

- 1) COMポート選択エリア3にて、COMポート(通信ポート)を選択し、接続/切断ボタン4を押し、イオナイザー との通信確立を行ないます。
- 2) タブ®内の"パラメータ設定"を選択し、必要に応じてパラメータ使用条件を設定します。
- 3) パラメータ送信ボタンを選択し、パラメータデータを送信します。
- 以下、DTY-BX01-□-□-□(DTY-BX01-□-□B-□以外)で、移動物体の除電を行なう場合
- 4)補正を行なう必要がある場合、補正モードタブを選択し、補正運転を行ないます。
- 5) 現在の状態を確認したい場合は、タブ®内の"モニター"、"エラー履歴表示画面"、"入出力確認"を押します。 モニター :電位センサの帯電電位を表示する。
	- エラー履歴表示画面:過去30件のエラー履歴を表示する。
	- 入出力確認 :イオナイザーの現在のスイッチ/LED/入出力状態を表示する。

## 3-4 モニタータブ画面操作方法

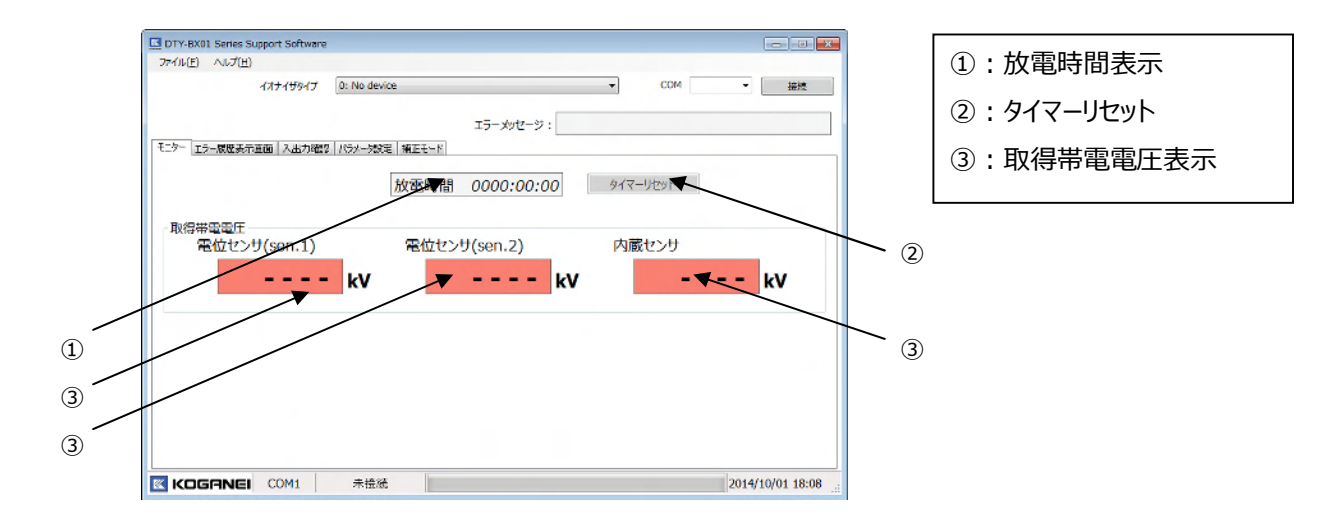

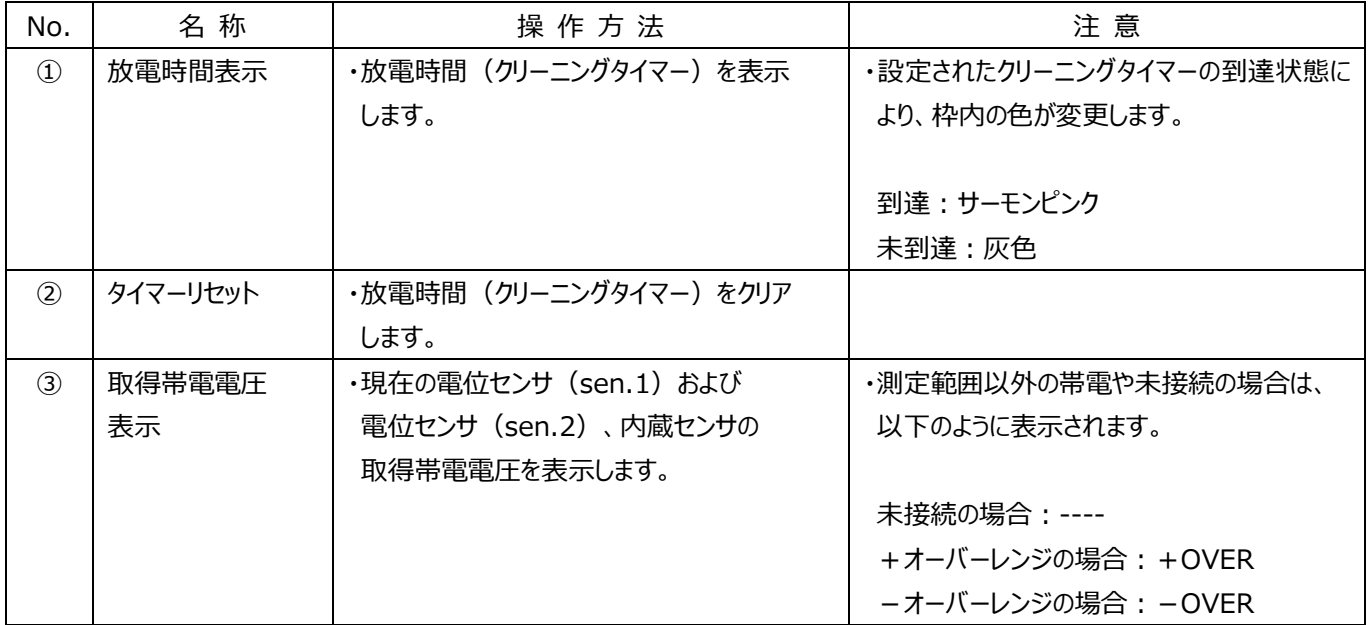

## 3-5 エラー履歴表示画面タブ画面操作方法

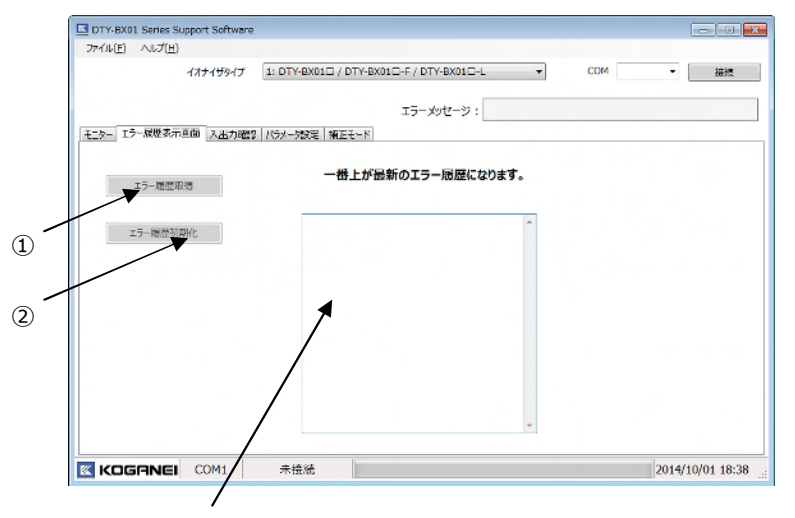

①:エラー履歴取得 ②:エラー履歴初期化

エラー履歴表示欄

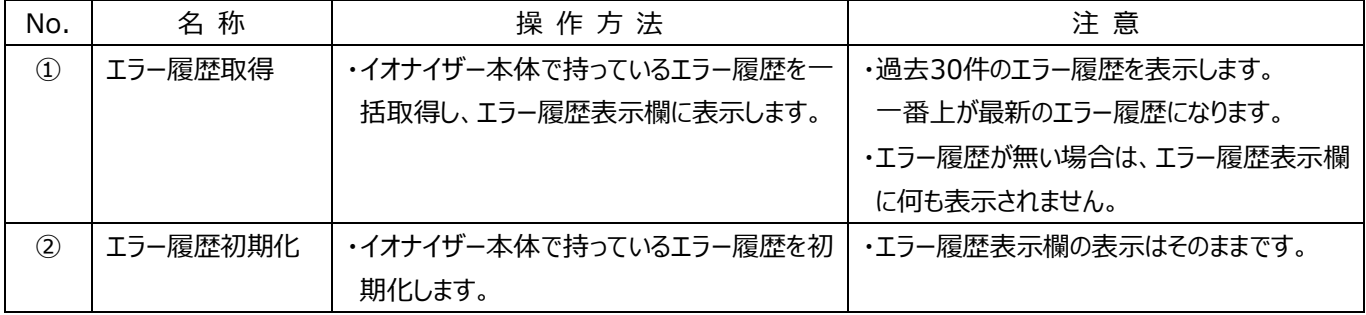

## 3-6 入出力確認タブ画面操作方法

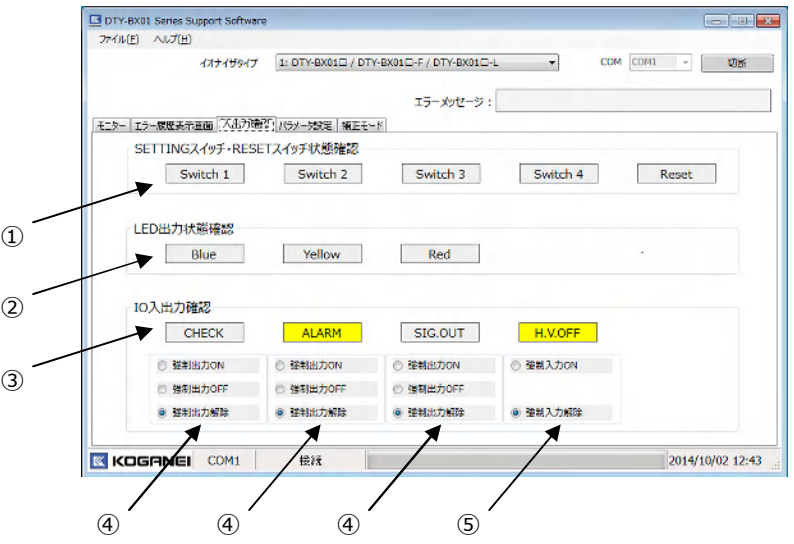

- ①:SETTINGスイッチ・RESETスイッチ状態確認表示
- ②:LED出力状態確認表示
- ③:IO入出力確認表示
- ④:強制出力確認選択
- ⑤:強制入力確認選択

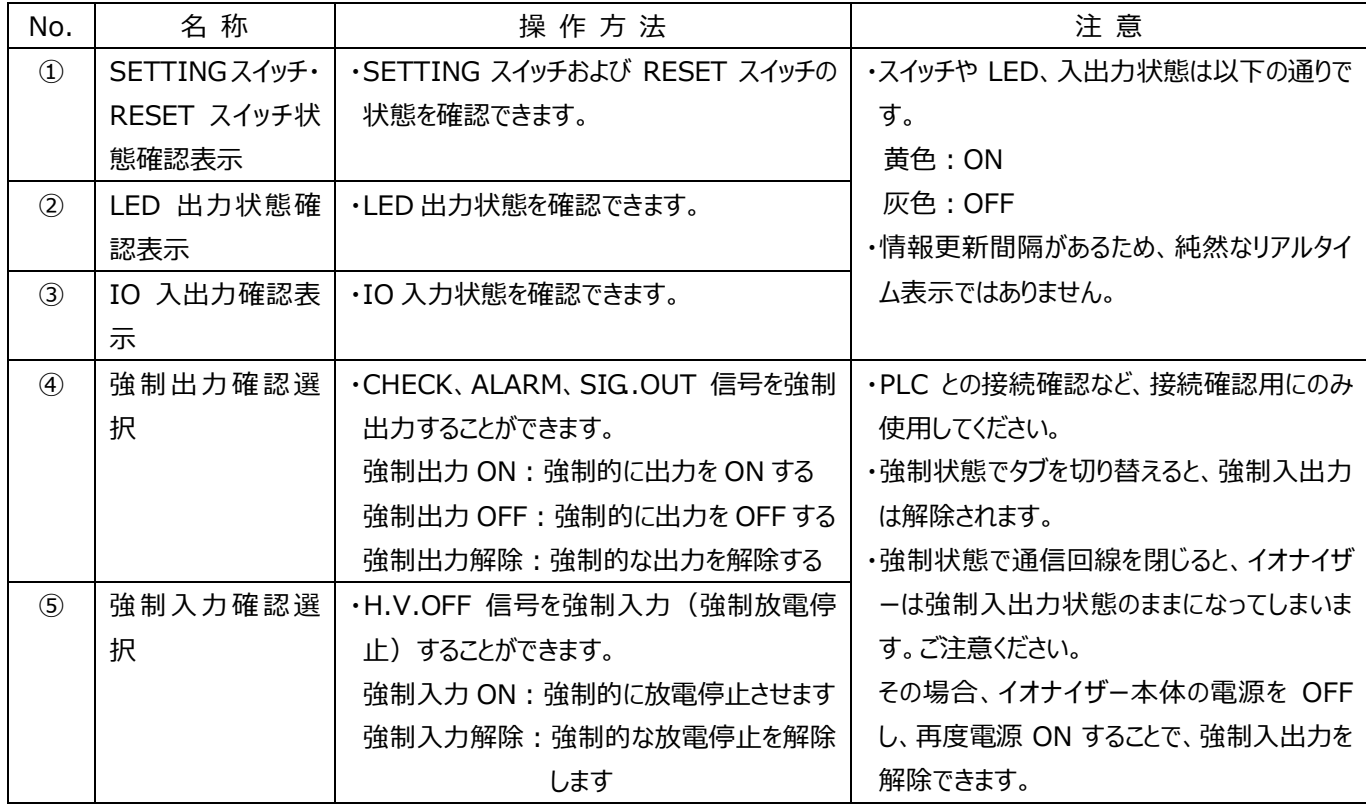

## 3-7 パラメータ設定タブ画面説明

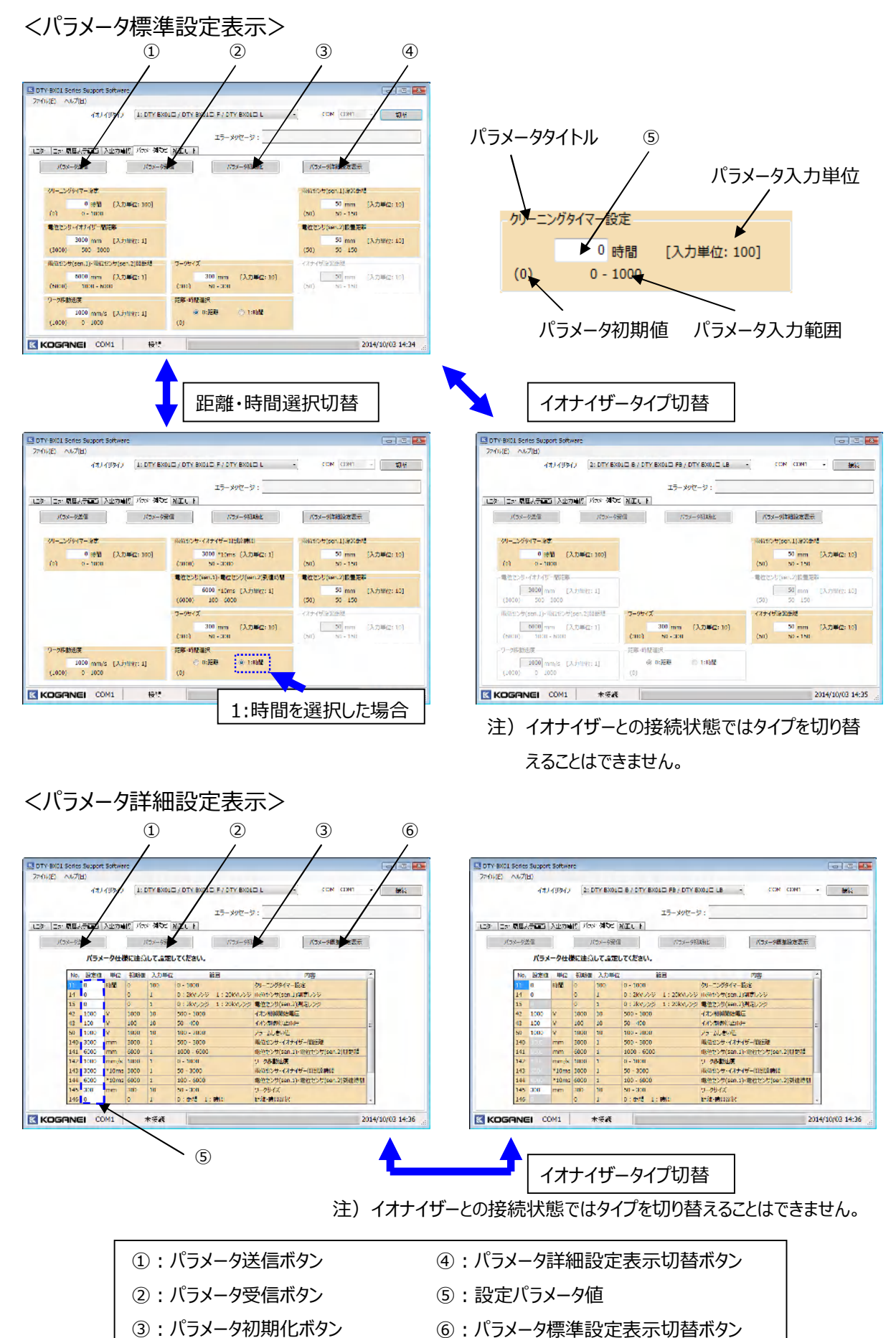

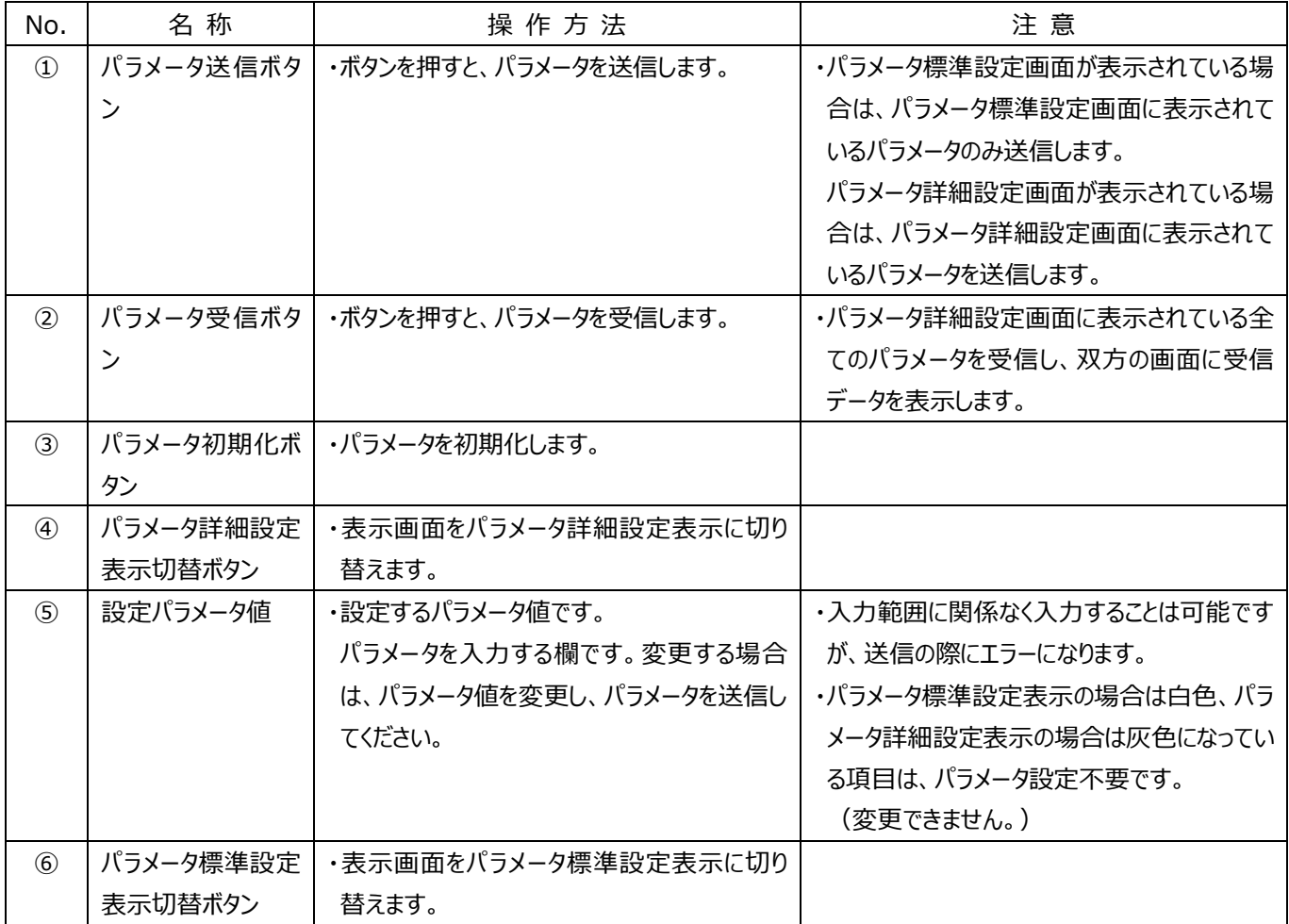

## 3-8 補正モードタブ画面説明

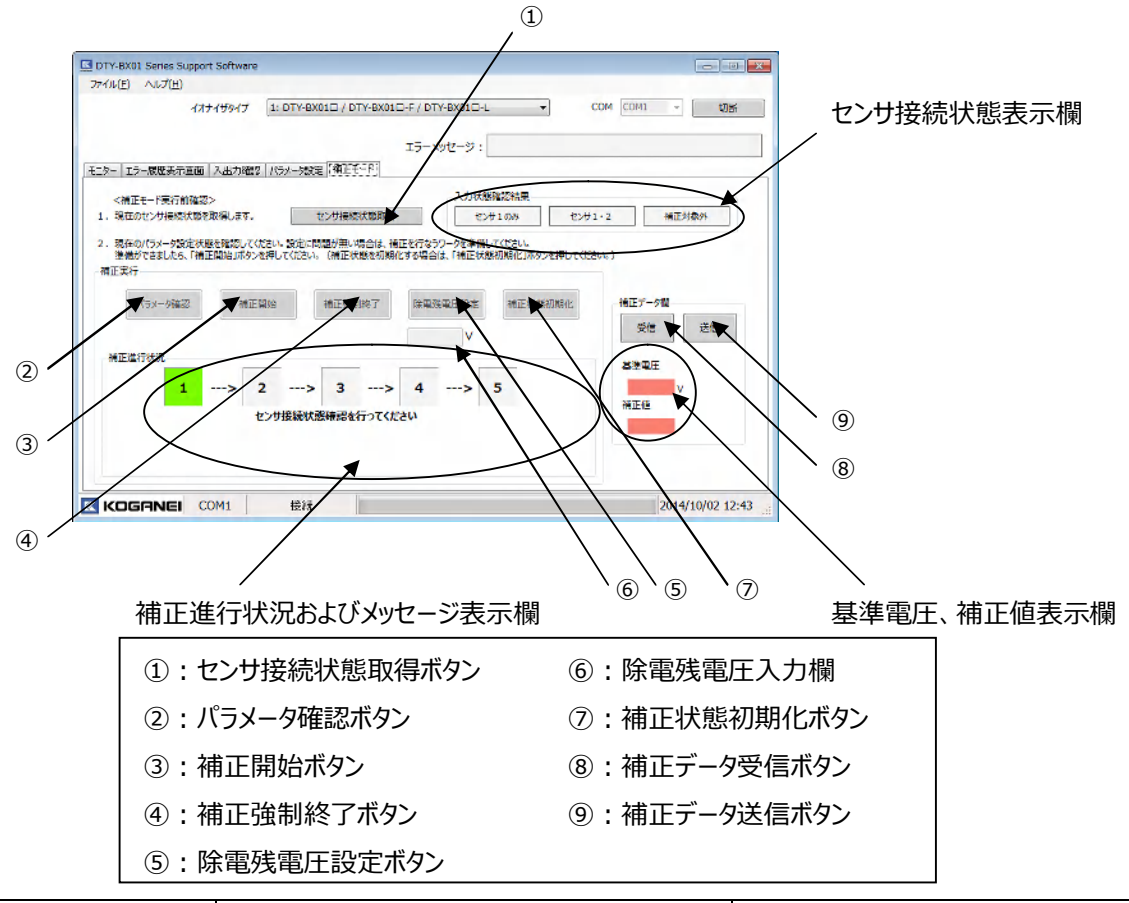

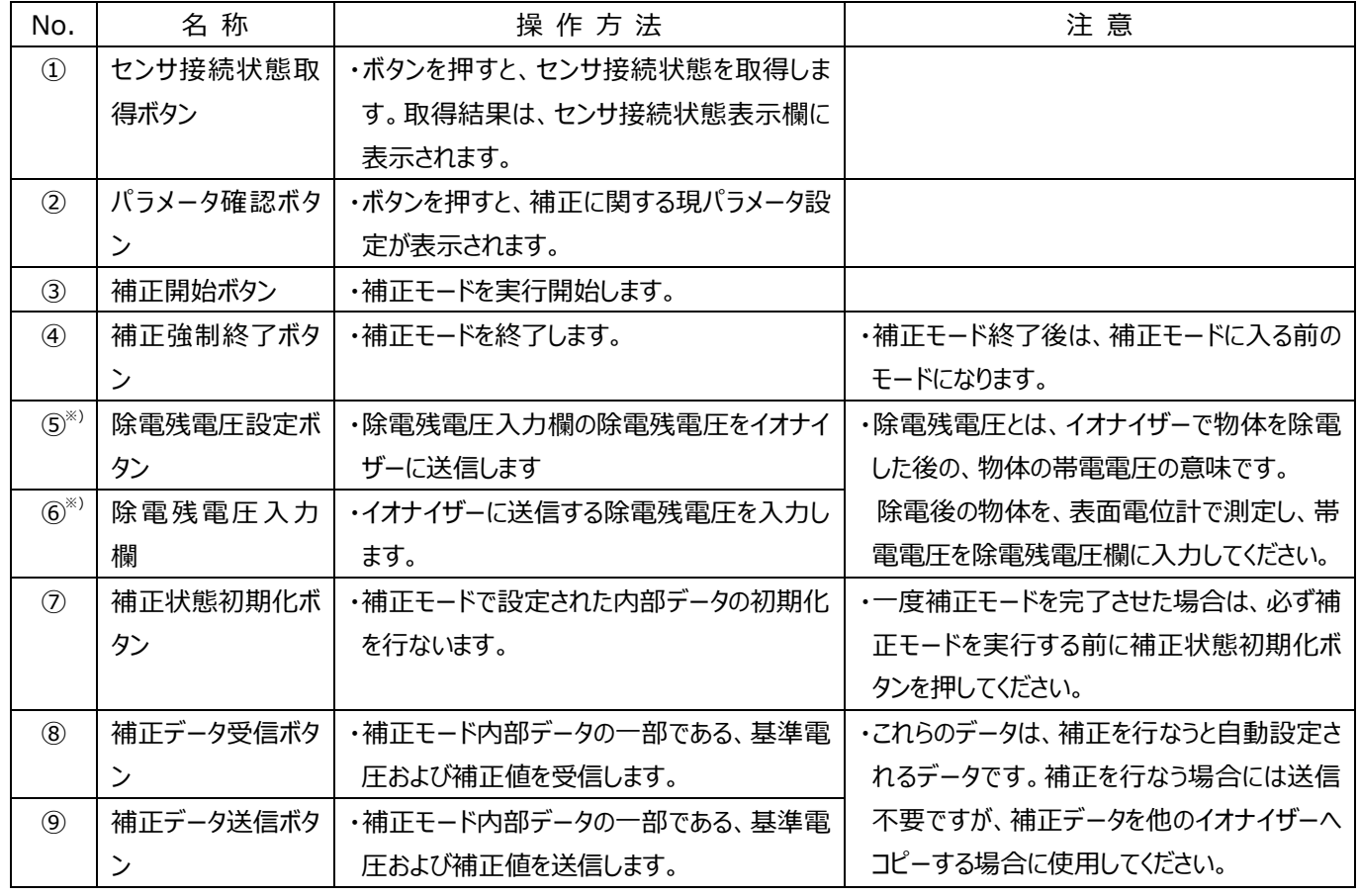

※)電位センサ(sen.1)のみ接続の場合に使用します。

# 4.補正モード操作説明

#### 4-1 補正モードとは

補正モードとは、「移動物体のイオン制御モード」で除電する際、対象物の帯電量や静電容量に合った放電を行な うための放電強度調整を行なうモードです。

そのため、補正モードは「移動物体のイオン制御モード」で除電する場合にのみ必要であるため、以下の全ての条件 が満たされている場合に行なってください。

- ・ DTY-BX01-□-□-□(DTY-BX01-□-□B-□以外)のイオナイザーを使用。
- ・ 電位センサ(sen.1)、または電位センサ(sen.1)と電位センサ(sen.2)両方を接続している。
- ・ SETTING スイッチ1が OFF (イオン制御除電モード)になっている。
- ・ パラメータ設定タブ内のワーク移動速度パラメータが 100mm/s 以上の設定になっている。

#### 4-2 補正モード準備

①補正モードを行なう前に、イオナイザーおよび電位センサの設置を完了させてください。また、除電対象となるワークを 用意してください。(補正モードの際、実際に除電を行います。)

電位センサ(sen.2)が付いていない場合は、表面電位計を用意してください。

②パラメータ設定画面の、「クリーニングタイマー設定」以外の全てのパラメータを設定し、「パラメータ送信」ボタンを押し、 送信します。

(距離または時間の選択により、パラメータ設定画面の設定項目が変わります。)

さらに詳細なパラメータを設定する必要がある場合は、パラメータ詳細設定表示ボタンを押し、必要な設定を行なっ てください。

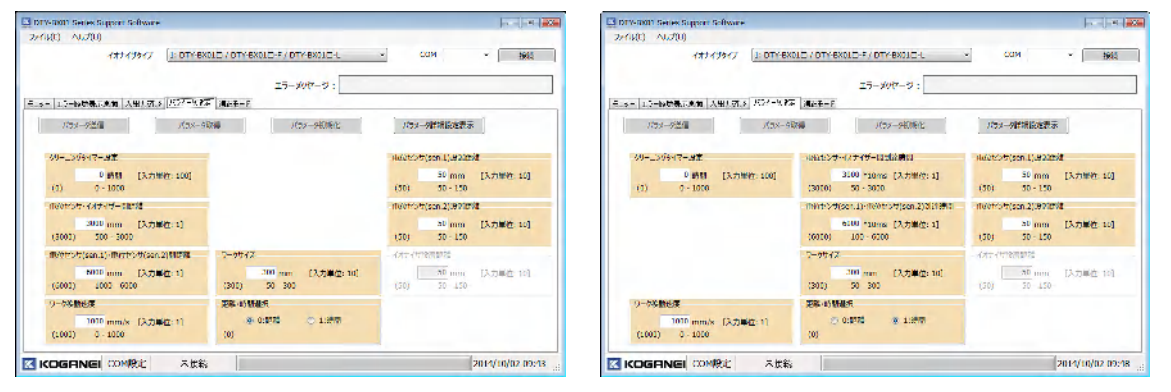

③「センサ接続状態取得」ボタンを押して、現在の電位センサ設置状態を取得してください。「補正進行状況:①」

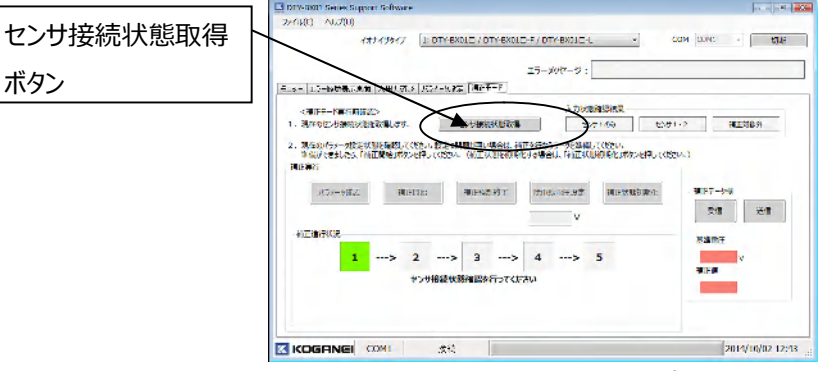

※電位センサが付いていない場合は補正対象外のタイプとなります。補正はできません。

#### 4-3 補正モード開始

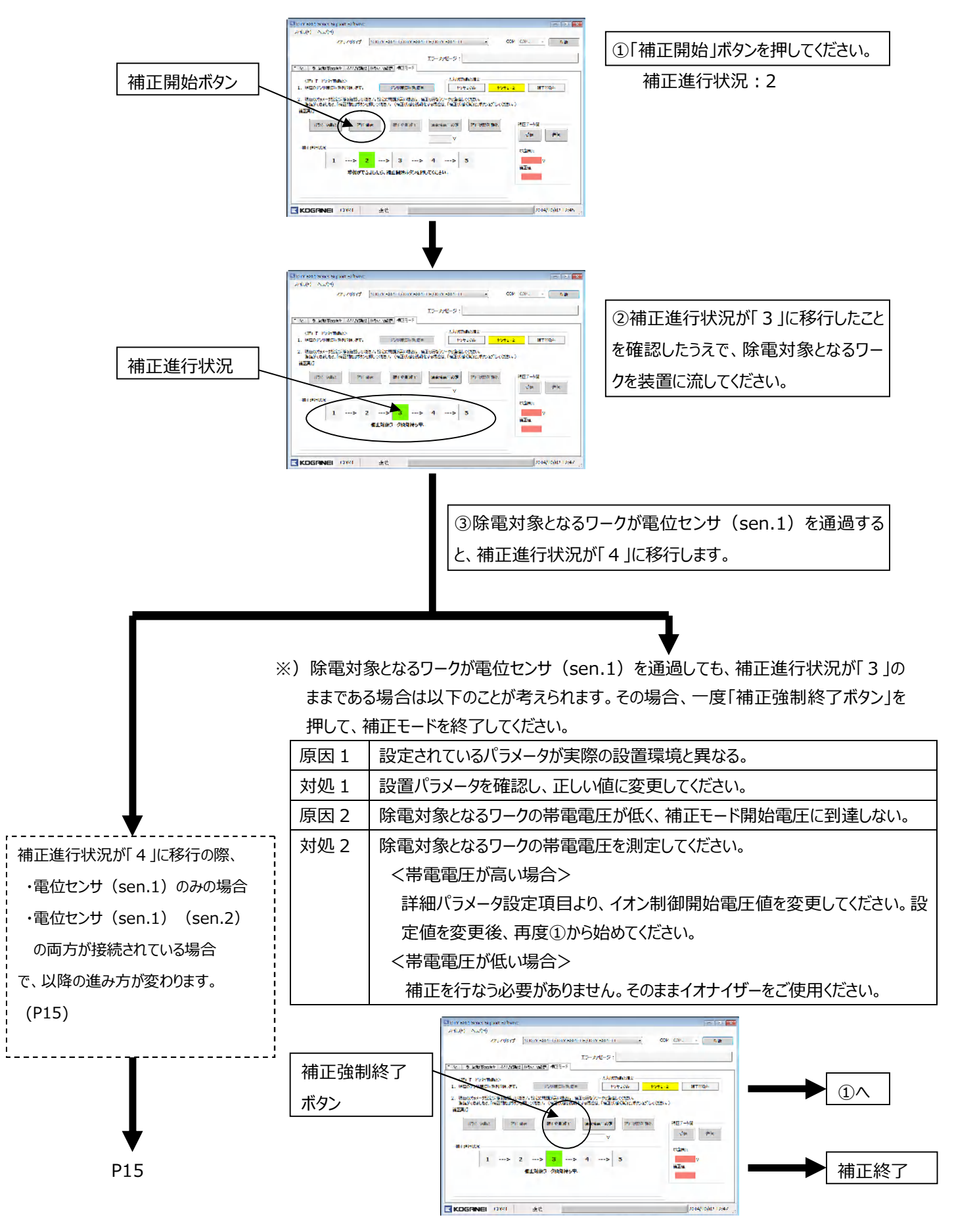

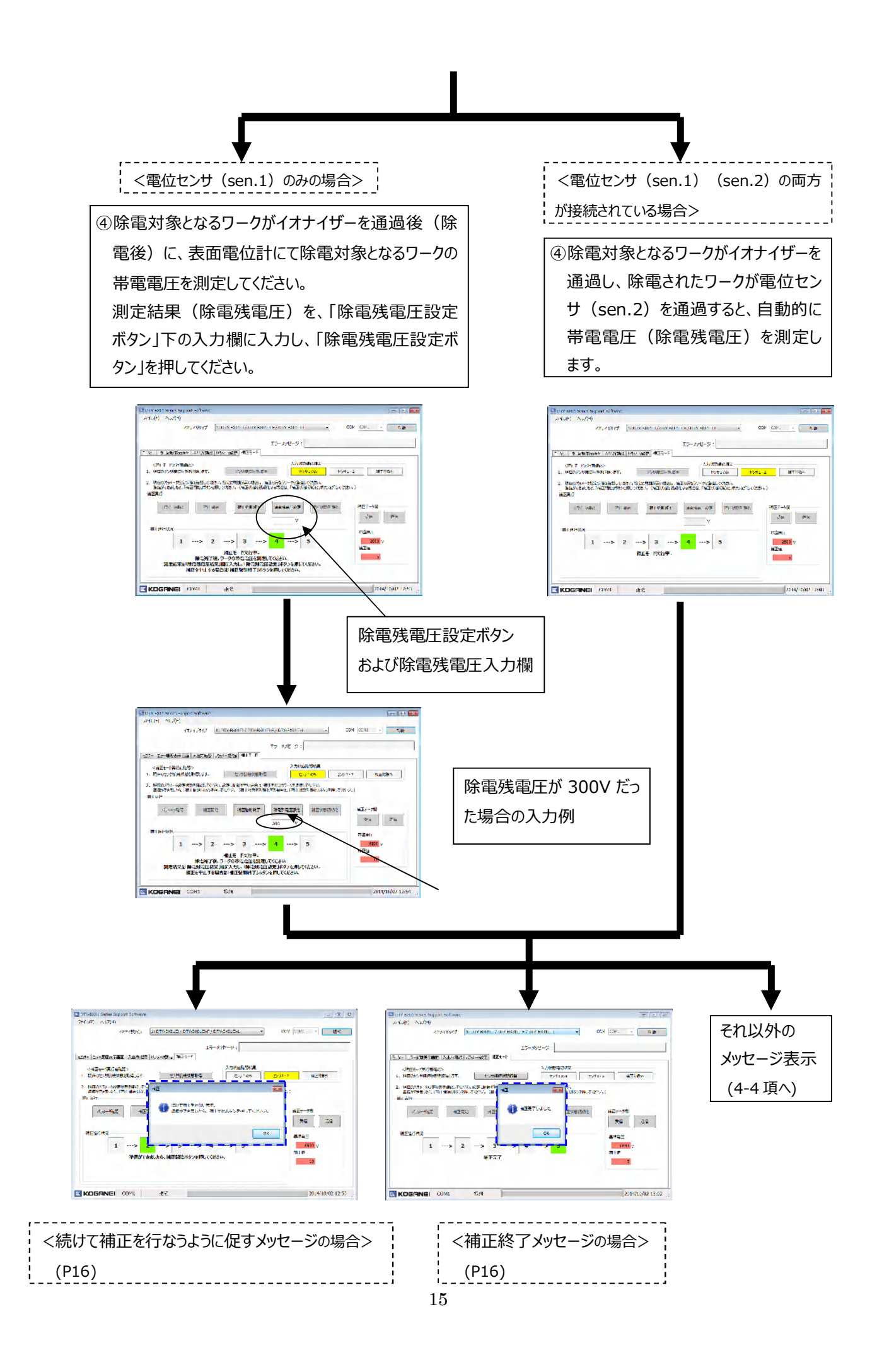

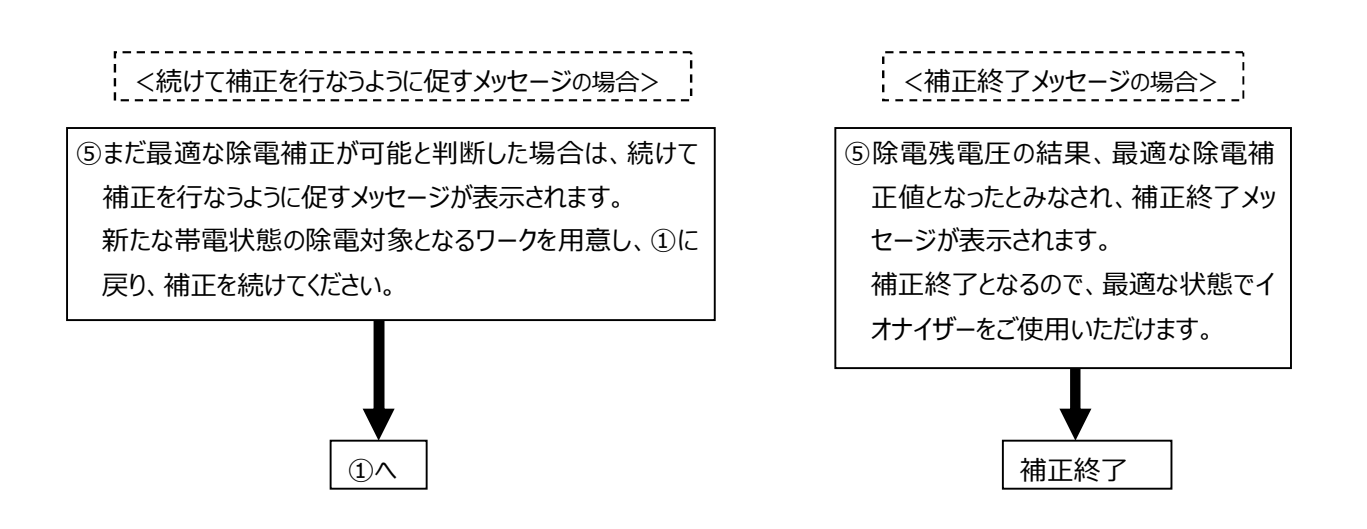

なお、補正を行なうと、補正データ欄に今回行なった補正データが表示されます。

補正データを他のイオナイザーにコピーしたい場合は、コピーするイオナイザー本体に取り替えて、補正データ欄の「送信ボ タン」を押してください。

## 4-4 補正モード中のエラーについて

補正モード実行時に、状況によってはエラーが発生する場合があります。

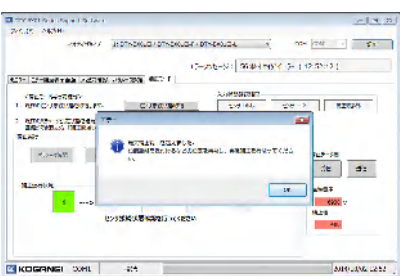

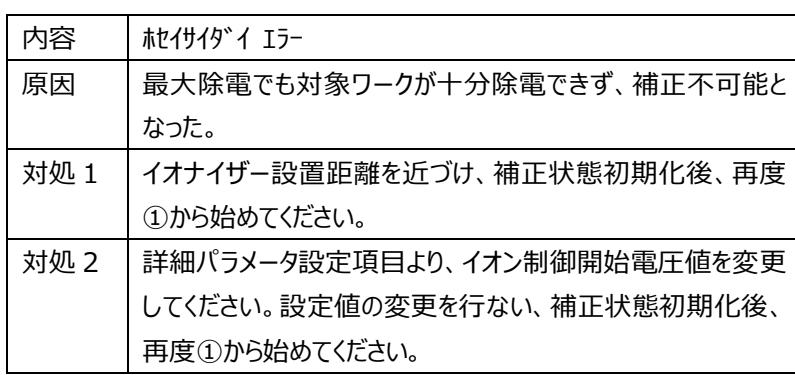

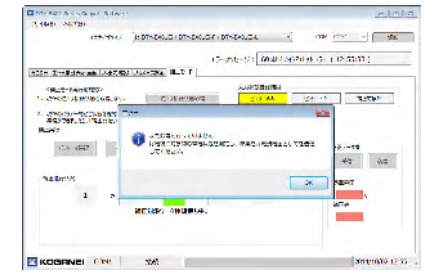

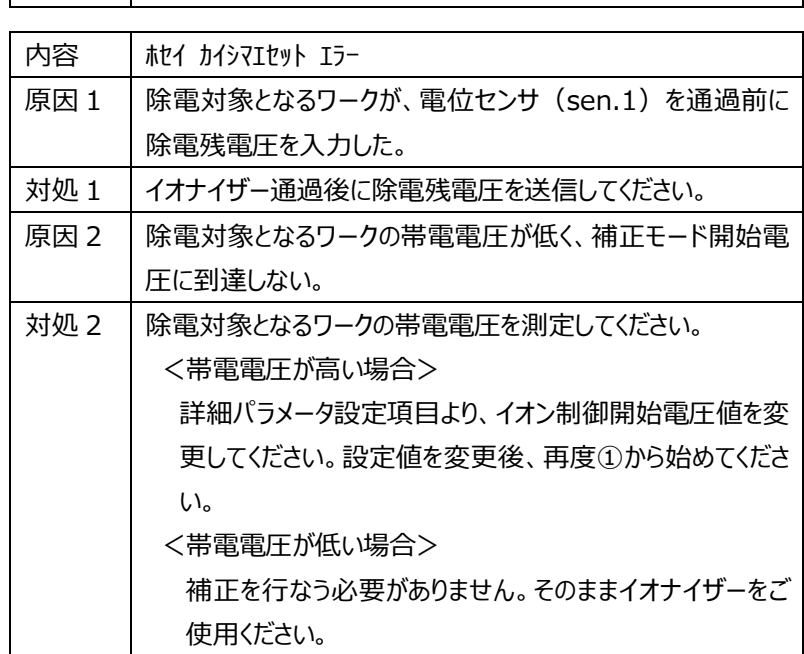

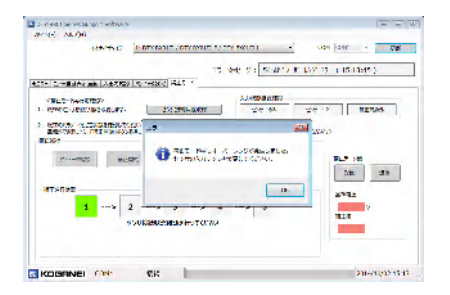

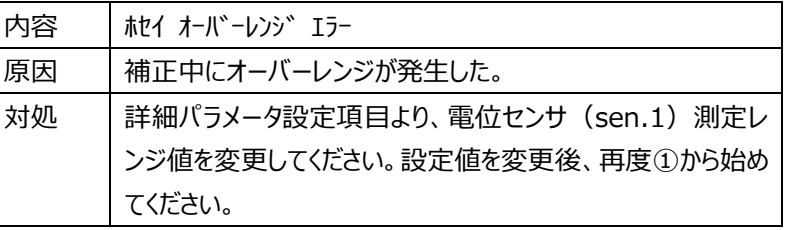

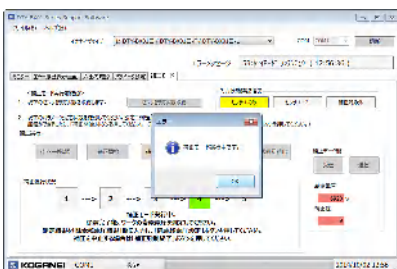

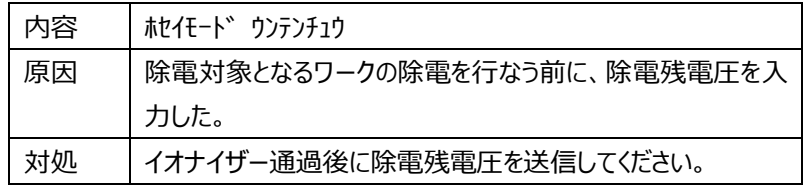

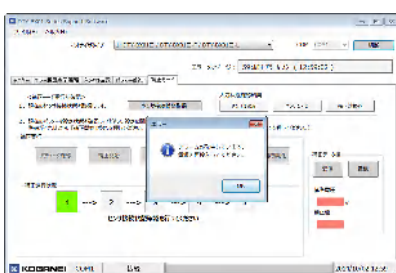

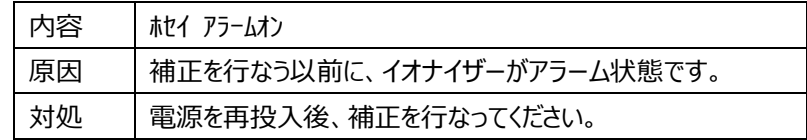

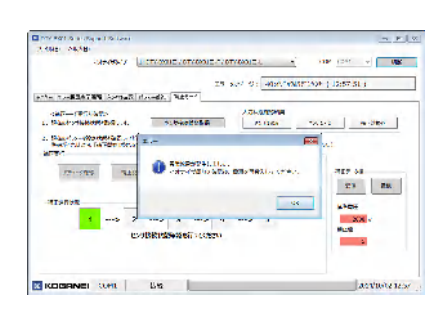

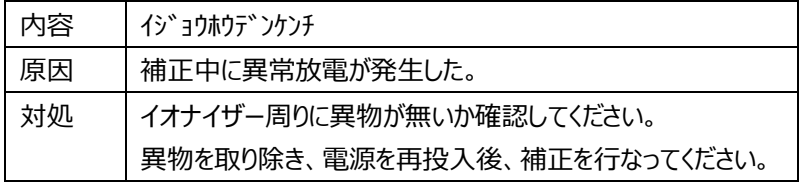

# 5. 付録

# 5-1 パラメータ一覧表

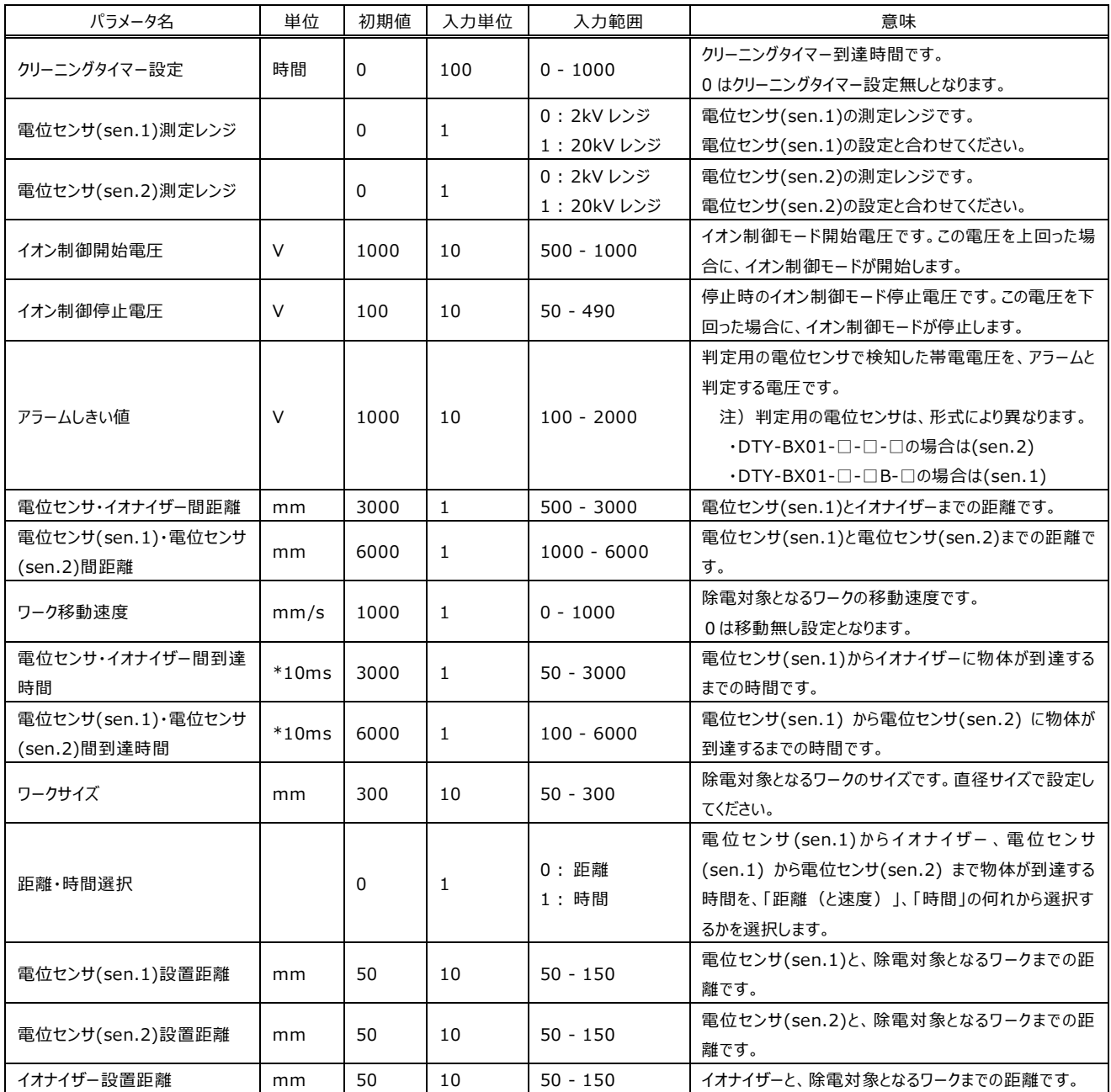

## 5-2 補正時設定パラメータ説明

下図内の点線囲みパラメータを設定してください。

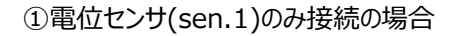

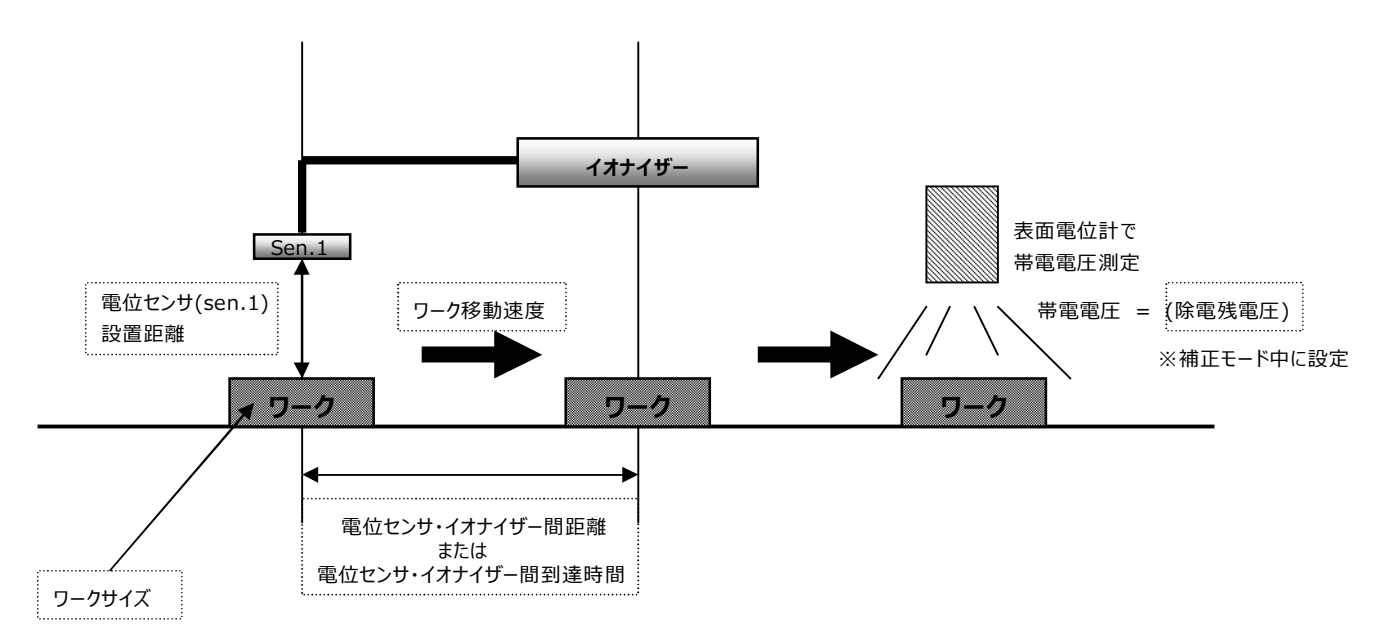

②電位センサ(sen.1)と電位センサ(sen.2)接続の場合

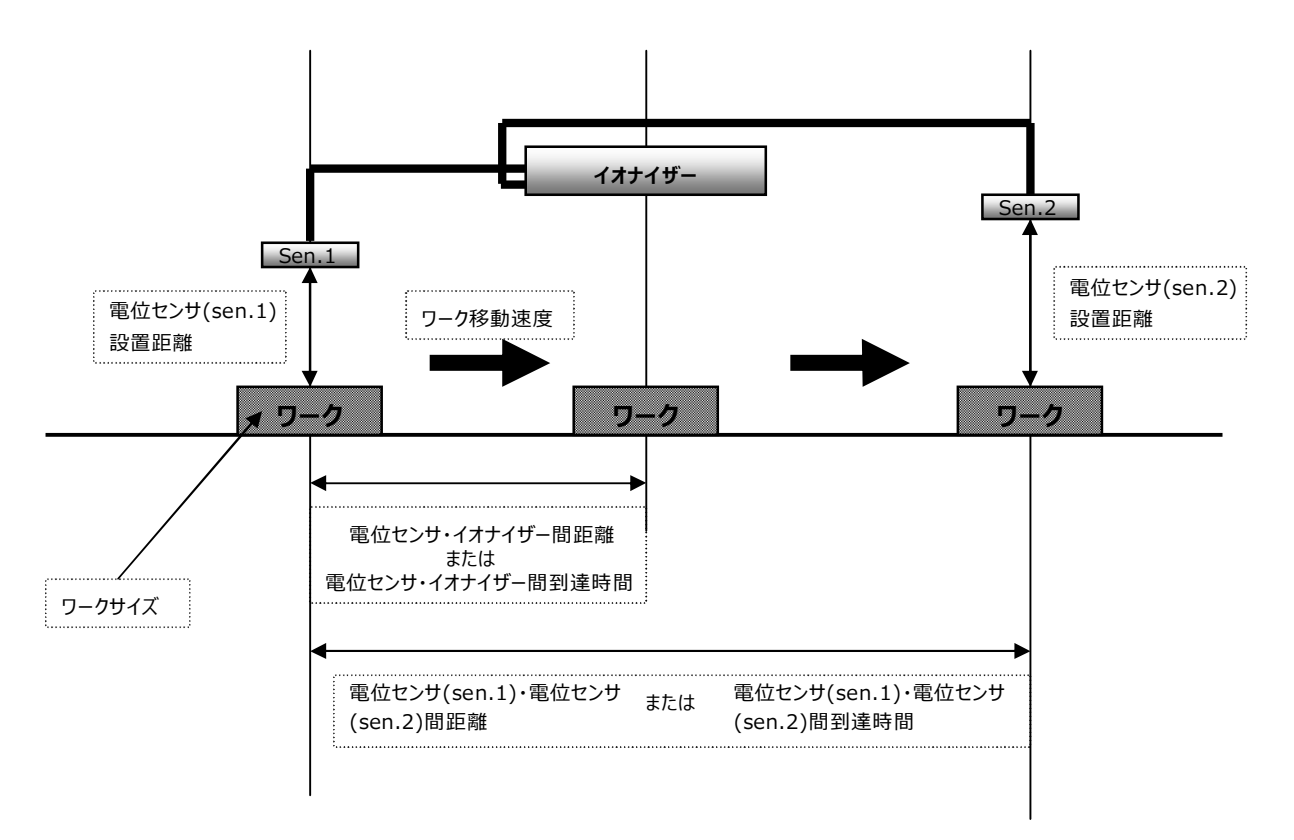

## 5-3 形式による設定が必要なパラメータ説明

#### <**DTY-BX01-□-□-□を使用>**

①移動速度100mm/s以上に設定し、電位センサ(sen.1)のみ接続の場合

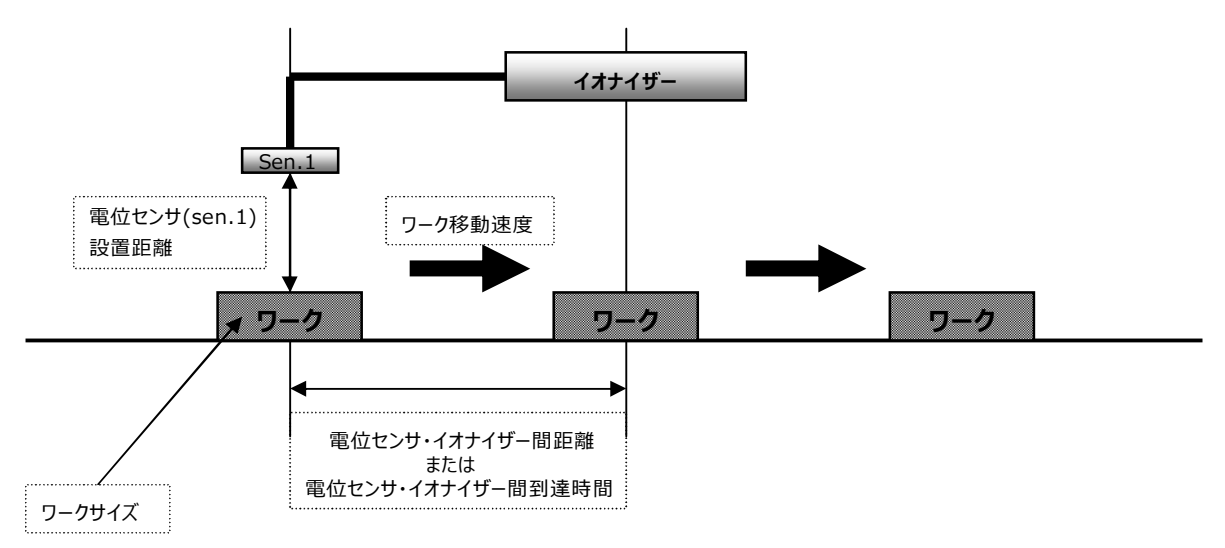

②移動速度100mm/s以上に設定し、電位センサ(sen.1)と電位センサ(sen.2)接続の場合

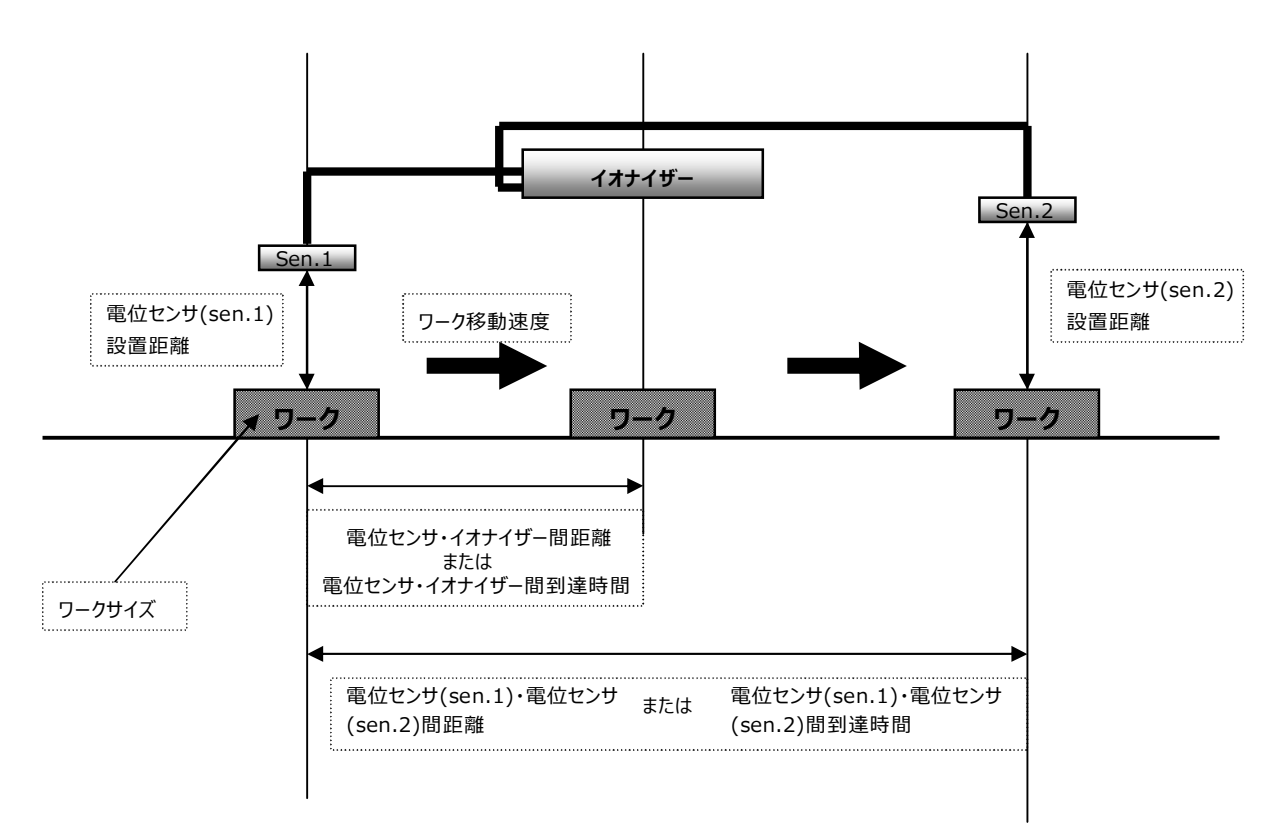

③移動速度100mm/s未満に設定し、電位センサ(sen.1)のみ接続の場合

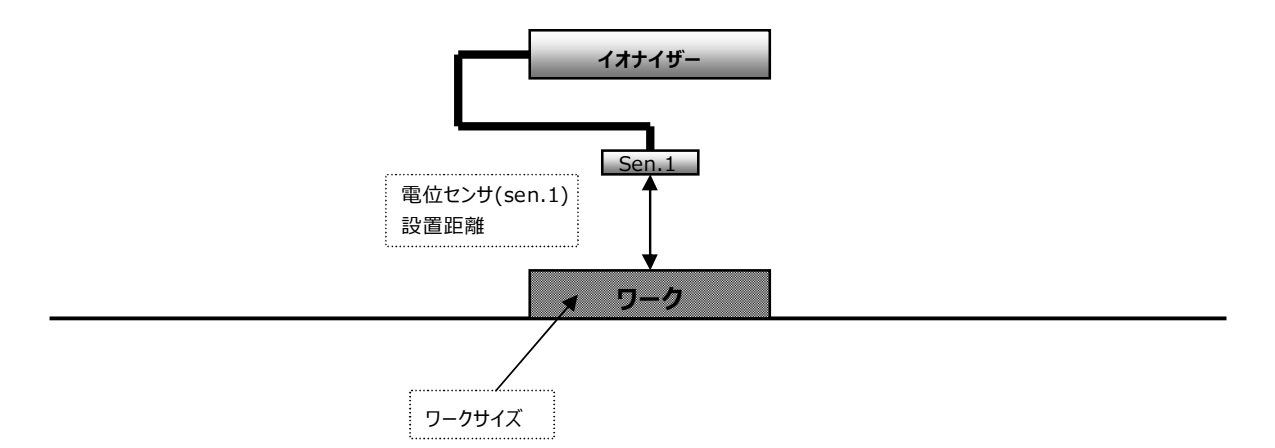

④移動速度100mm/s未満に設定し、電位センサ(sen.1)と電位センサ(sen.2)接続の場合

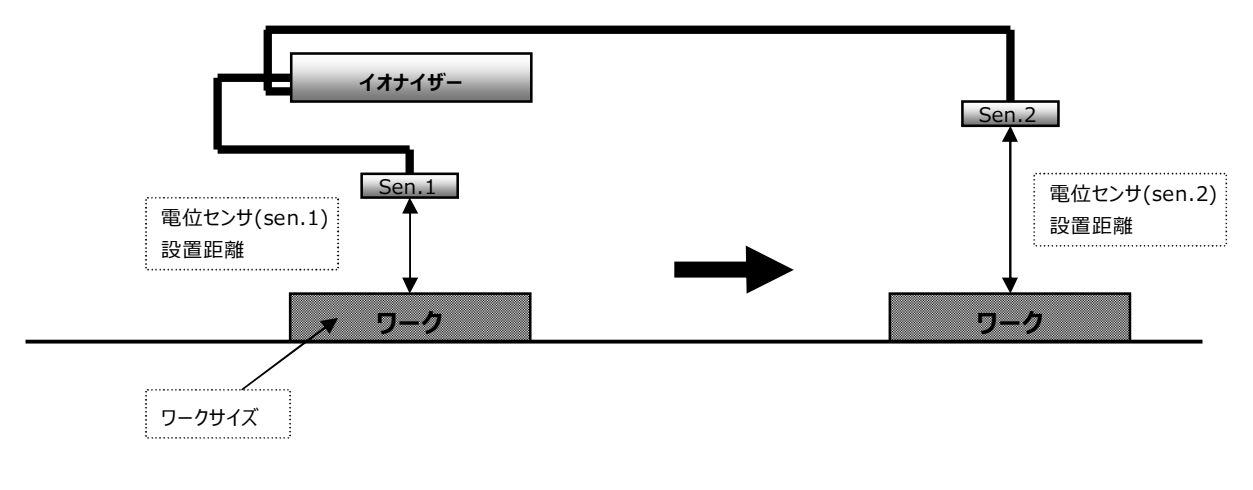

⑤電位センサなしの場合

必要パラメータ無し。

#### <**DTY-BX01-□-□B-□を使用>**

下図内の点線囲みパラメータを設定してください。

①電位センサなしの場合

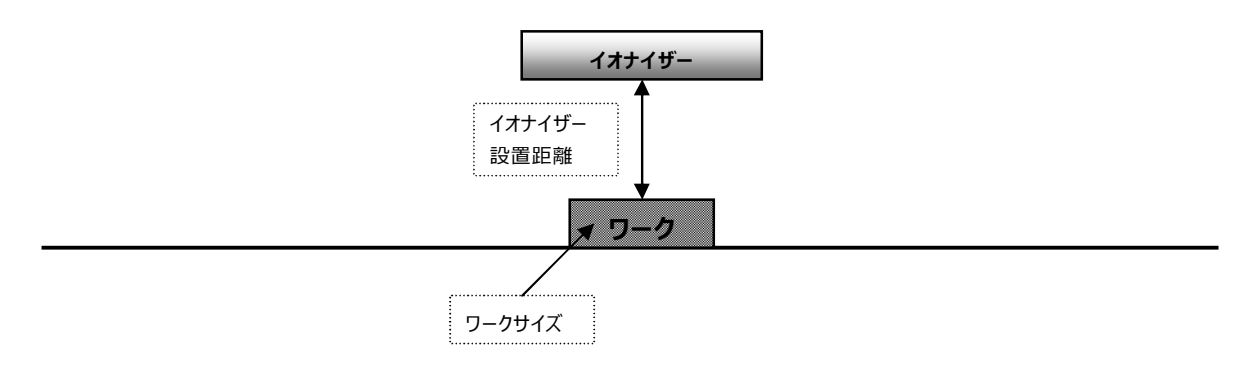

②電位センサ(sen.1)接続の場合

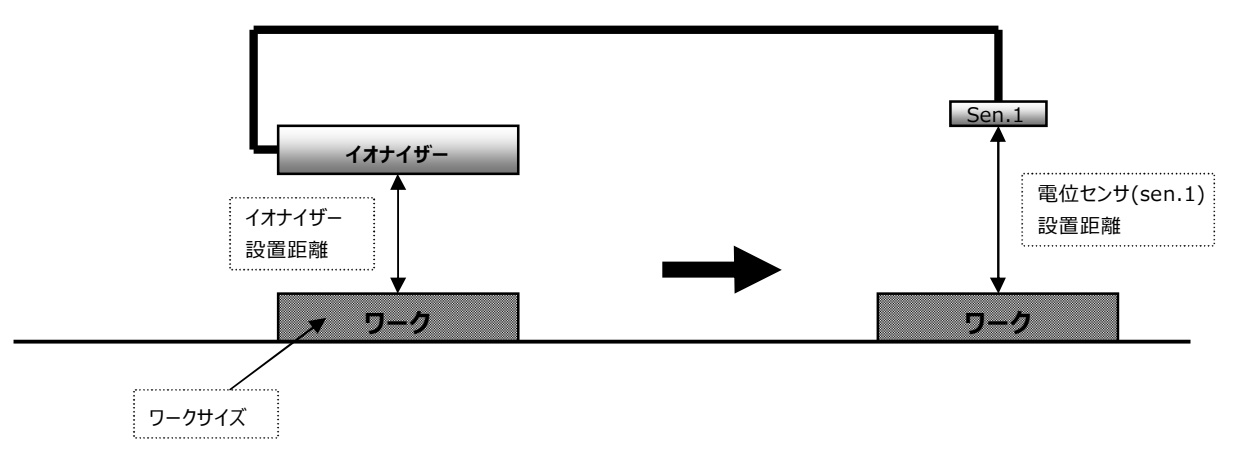

<**DTY-BX01-□-Nを使用>**

必要パラメータ無し。

内容についてのご不明な点や技術的なご質問がございましたら下記の技術サービスセンターへお問合せください。

《問合せ先》

株式会社コガネイ 技術サービスセンター

TEL:042(383)7172 FAX:042(383)7206

住 所:東京都小金井市緑町3-11-28

2014 年 10 月 Ver.1.0